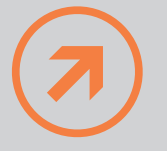

# **Axess LEADS**

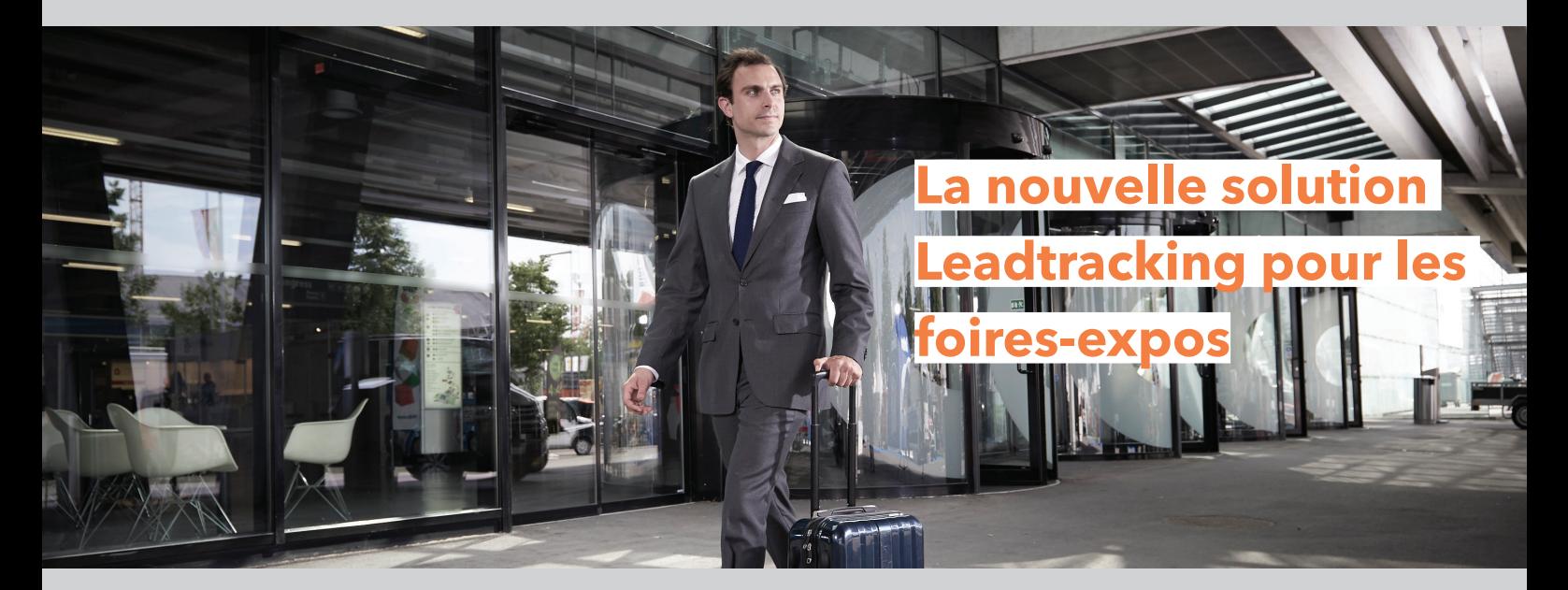

**Axess LEADS permet d'enregistrer aisément les données des visiteurs, soit via l'application pour smartphone, soit sur le site Axess LEADS, et de disposer immédiatement les données collectées.** 

**Au lieu d'enregistrer à nouveau les cartes de visite des visiteurs, ce qui prend du temps, les tickets sont tout simplement scannés et les informations clients téléchargées via le site LEADS. Ainsi, vous pouvez** 

**suivre en ligne et en temps réel le succès de l'événement. Votre équipe peut également compléter sur place le profil des visiteurs grâce à l'application mobile, demander des renseignements sur les centres** 

**d'intérêt des visiteurs, saisir des notes ou envoyer directement aux visiteurs des documents. Il est possible aussi d'activer la fonction « Quick scan » lorsque la saisie rapide des visiteurs est effectuée par les hôtesses.** 

#### **1**

Pour utiliser **LEADS**, vous devez créer tout d'abord un compte administrateur afin de personnaliser le logiciel et d'ajouter les comptes utilisateurs souhaités pour la saisie des leads.

#### **LEADS COMPTE AMIN**

Permet d'accéder au portail administrateur de LEADS et de configurer les comptes utilisateurs de votre équipe. Grâce à ce compte, il est possible de :

- **›** Créer et répartir de manière simple les comptes utilisateurs d'Axess LEADS
- **›** Définir via l'Éditeur WYSIWYG les champs de renseignements à demander aux visiteurs pour l'application
- **›** Charger et gérer les documents destinés au personnel
- **›** Suivre en temps réel le succès de l'événement via le tableau de bord de l'administrateur
- **›** Télécharger pendant 3 mois tous les leads saisis par le personnel

#### **LEADS COMPTE UTILISATEUR**

Permet de saisir des leads soit via l'application sur Androïd ou iOS, soit via le site utilisateurs de LEADS. Grâce à ce compte, il est possible de :

- **›** Compléter les données de contact
- **›** Demander des renseignements sur les centres d'intérêt des visiteurs
- **›** Saisir des notes
- **›** Envoyer des documents directement à des leads depuis l'application
- **›** Transmettre des fiches de contacts
- **›** Afficher les analyses via le tableau de bord
- **›** Télécharger pendant 3 mois tous les leads collectés par chaque utilisateur

Avant l'événement, conne tez-vous à LEADS puis à ve tre compte administrateu pour définir les champs d renseignements à compléte chargez les documents e envoyez les informations d comptes aux utilisateurs d **LEADS**.

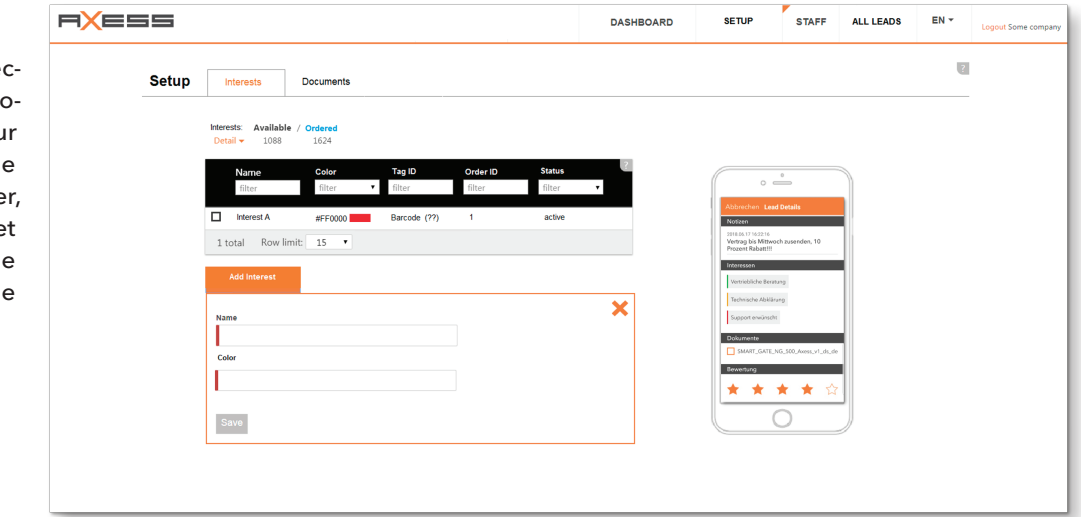

### **3**

Scannez le QR code du badge visiteur via l'application mobile ou via LEADS.

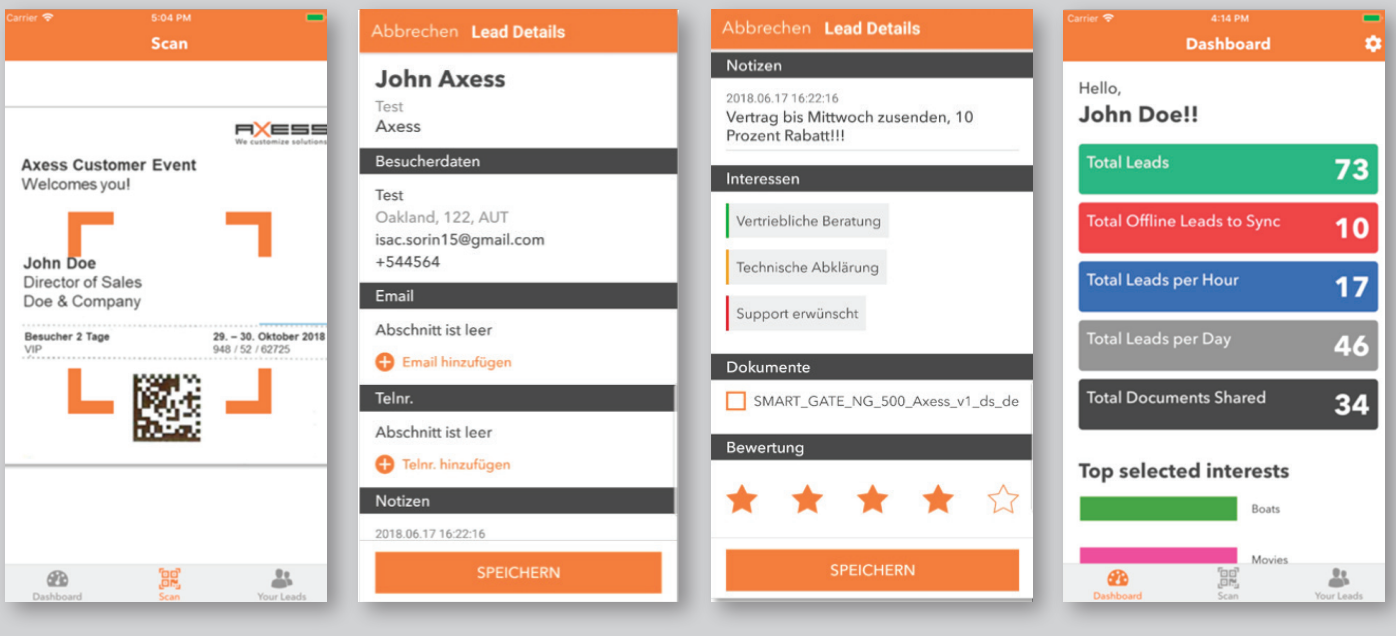

## **4**

Affichez ensuite en temps réel les contacts saisis via les comptes utilisateur et administrateur d'Axess LEADS :

- **›** Affichage via le tableau de bord
- **›** Analyse des leads saisis grâce à des filtres
- **›** Exportation et téléchargement des leads au format Excel ou **CSV**

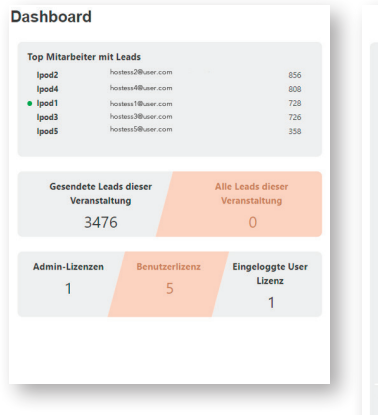

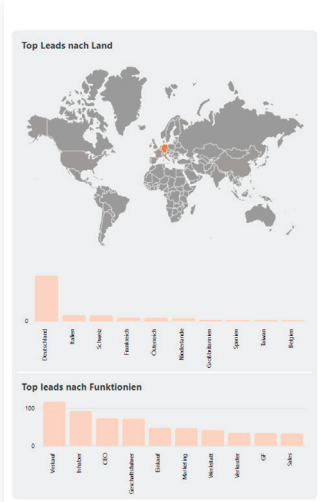

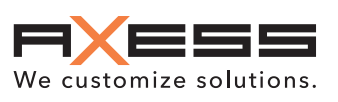